# 2. Информационная открытость образовательной организации

Зав. отделом по ВР Курбанова Н.И.

# Вопросы для рассмотрения:

- Открытость образовательной организации для всех участников образовательного процесса.
- Знакомство с возможностями Google Форм при организации образовательной деятельности.
- Преимущества и недостатки использования Google Форм.
- Предоставление опыта работы с Google Формами.

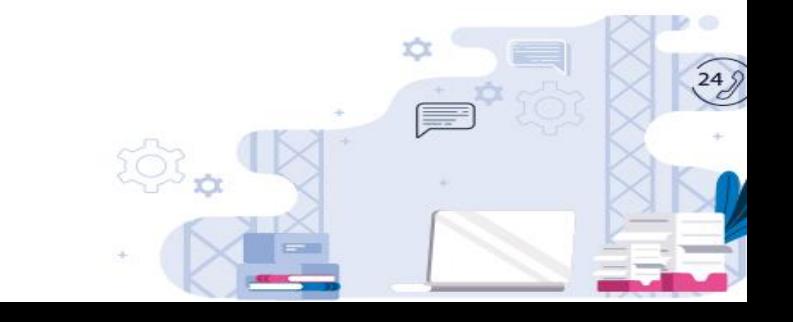

# Сайт образовательной организации:

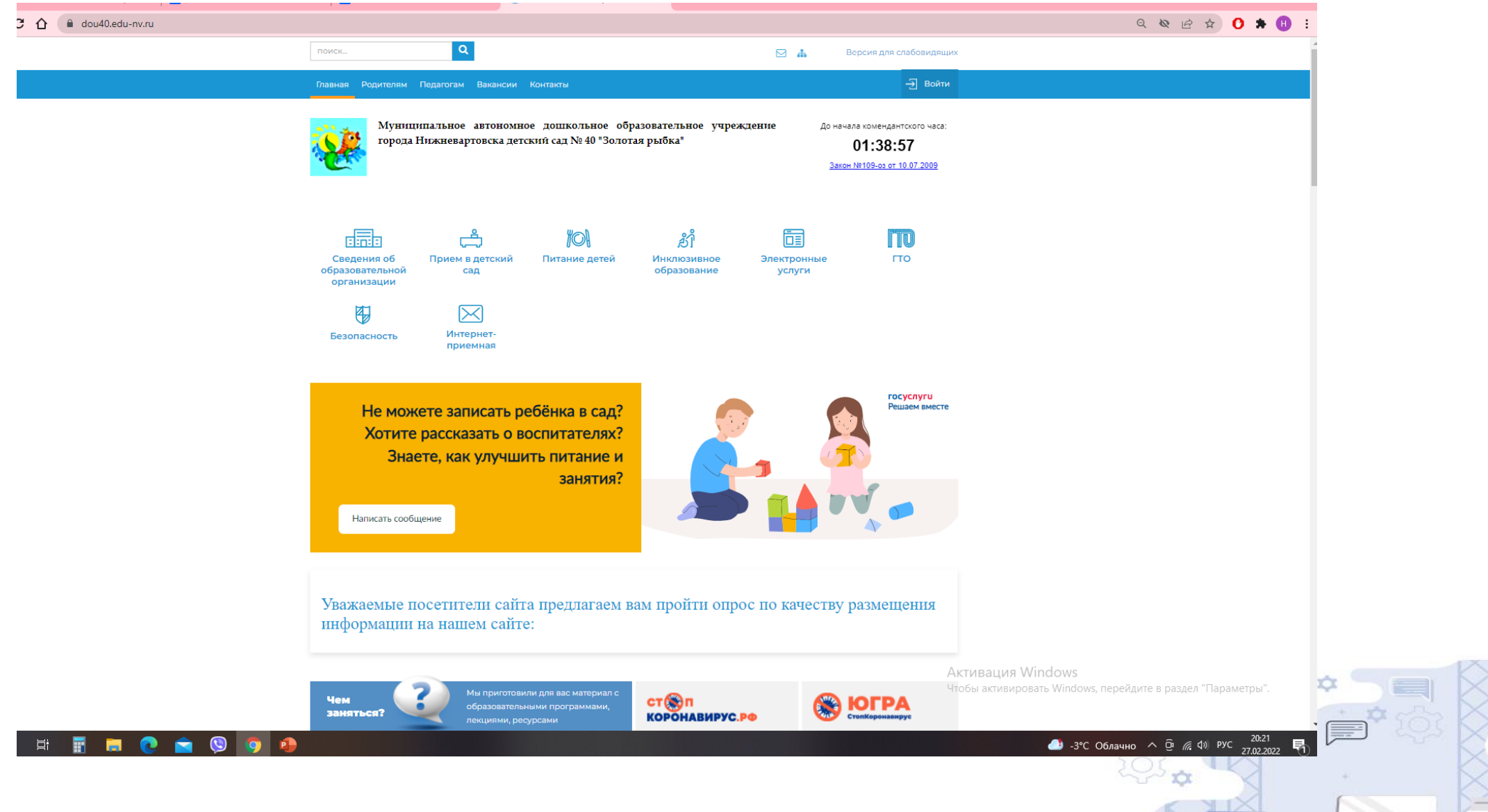

 $248$ 

Постановление Правительства Российской Федерации от 20.10.2021г. № 1802 «Об утверждении правил размещения на официальном сайте образовательной организации в [информационно-телекоммуникационной](https://rosobrcontrol.ru/documents/postanovleniya/postanovlenie-pravitelstva-rf-ot-20-oktyabrya-2021-g-n-1802-ob-utverzhdenii-pravil-razmeshcheniya-na/) сети «Интернет»

Методические рекомендации представления информации об образовательной организации высшего образования в открытых источниках с учетом соблюдения требований [законодательства](https://rosobrcontrol.ru/documents/metodicheskie-rekomendatsii/metodicheskie-rekomendatsii-2021/) в сфере образования – 2021

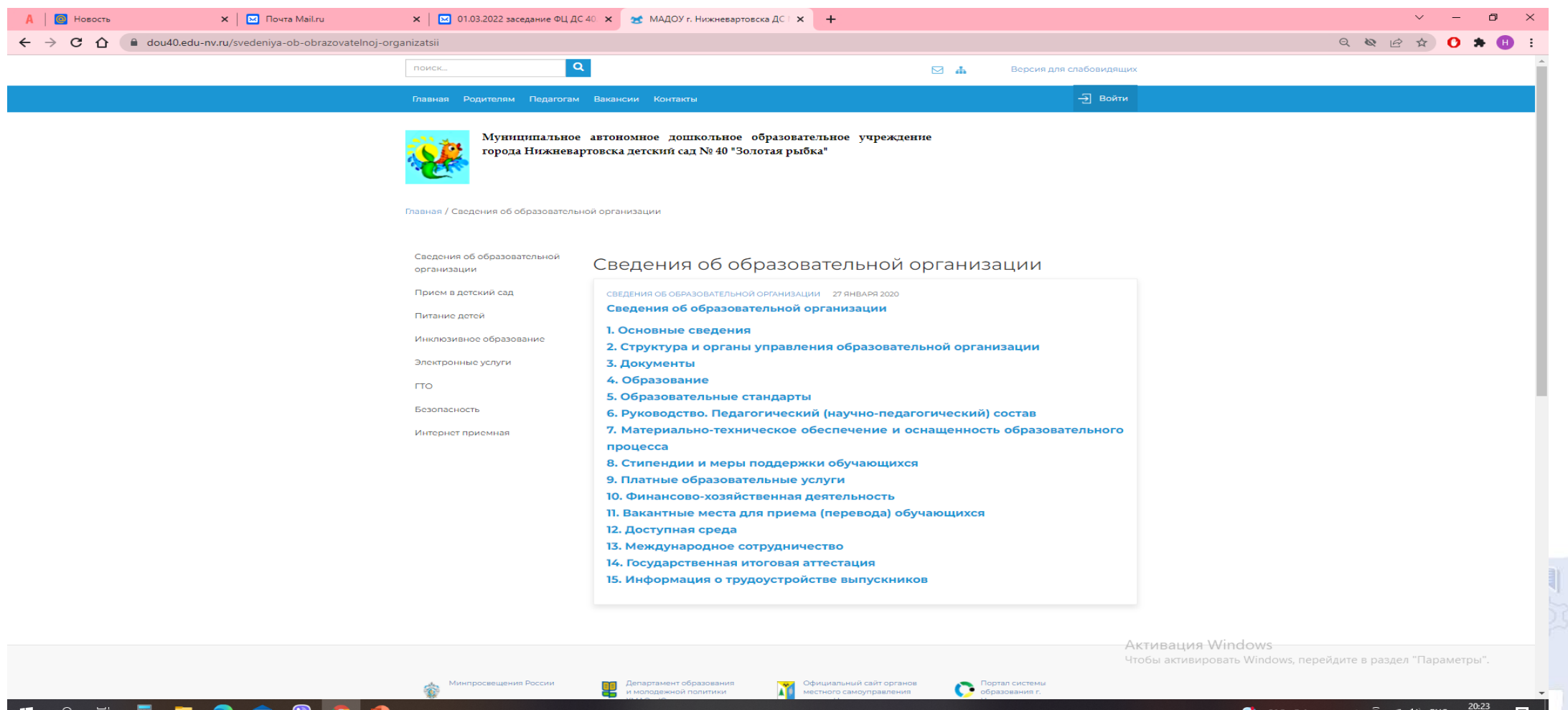

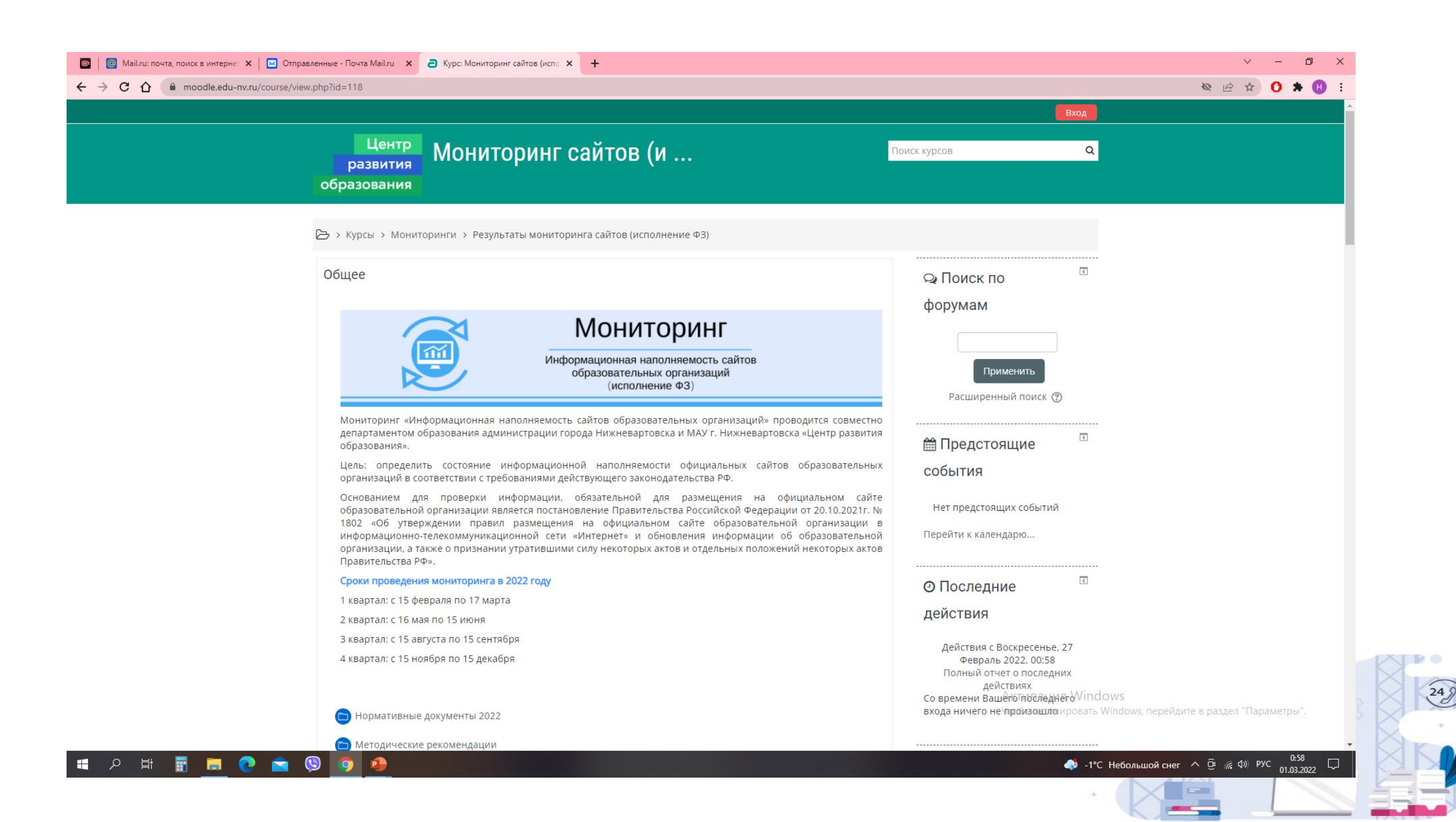

# <https://dou40.edu-nv.ru/forsajt-tsentr>

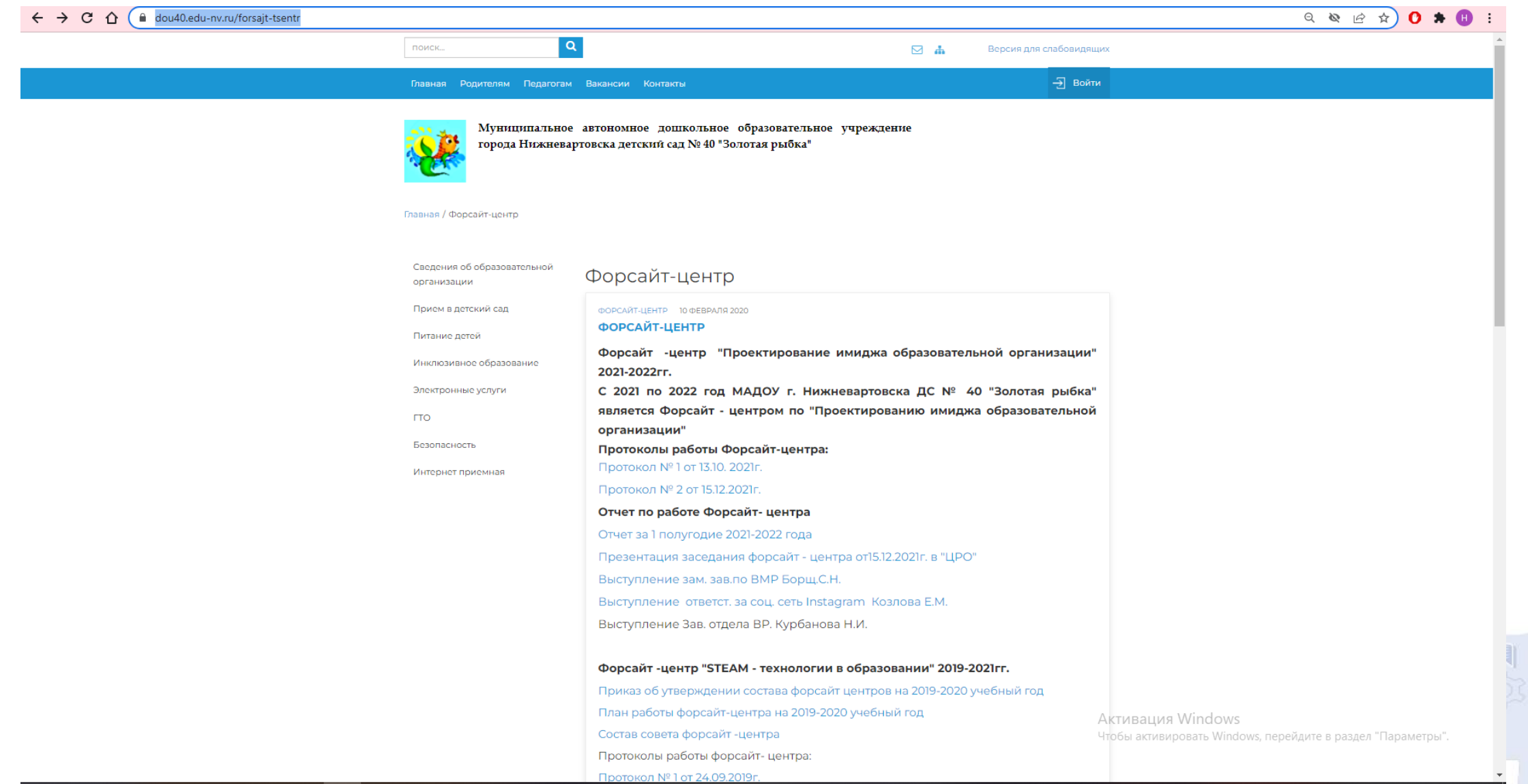

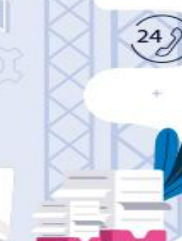

 $rac{1}{2}$ 

**MO** 

# Google Формы – что это?

- Google Формы онлайн-сервис для создания форм обратной связи, онлайн-тестирований и опросов.
- С помощью Google Форм можно создавать онлайн-опросы и тесты, а также отправлять их другим пользователям

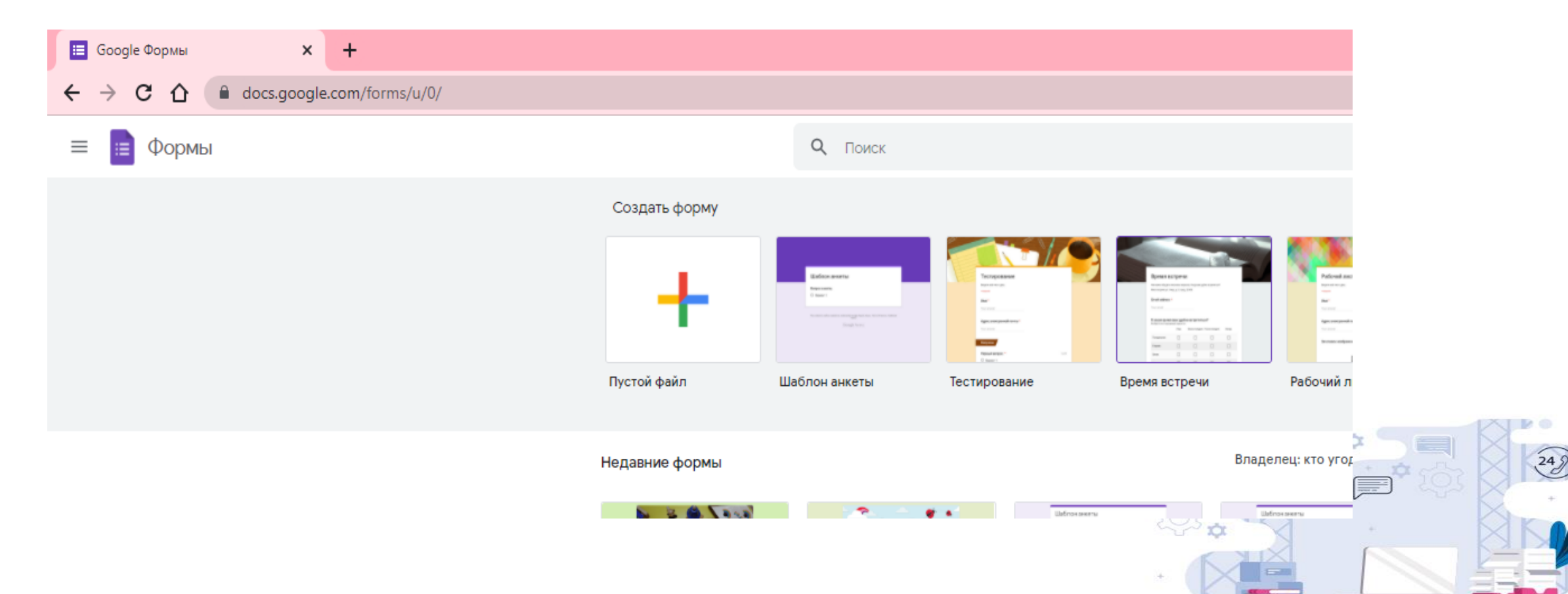

# Удобность использования Google Форм

- Простота в использовании. Интерфейс удобный и понятный. Форму не надо скачивать, пересылать и получать по почте заполненный вариант.
- Бесплатность. Сам сервис бесплатный. Заплатить придется только в случае, если вам вдруг понадобится расширенный вариант дополнительных надстроек.
- Доступность 24/7. Форма хранится в облаке. Если вы работаете с разных устройств или ваш жесткий диск повредился, форма останется доступна при наличии ссылки.
- Индивидуальное оформление. Вы можете создать свой дизайн для формы. Google Формы дают возможность бесплатно выбрать шаблон из большого количества доступных или загрузить свой.
- Понятность. Google Формы собирают и профессионально оформляют статистику по ответам. Вам не придется дополнительно обрабатывать полученные данные, можно сразу приступать к анализу результатов.
- Мобильность. Google Формы адаптированы под мобильные устройства. Создавать, просматривать, редактировать и пересылать формы можно с телефона и планшета с помощью облегченной мобильной версией с полной функциональностью.

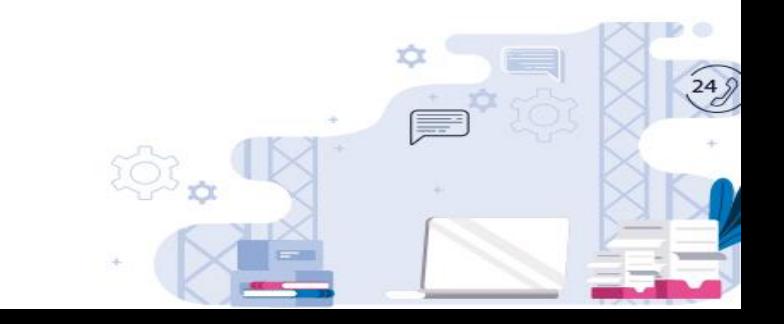

### Шаг 1. Создайте аккаунт Google.

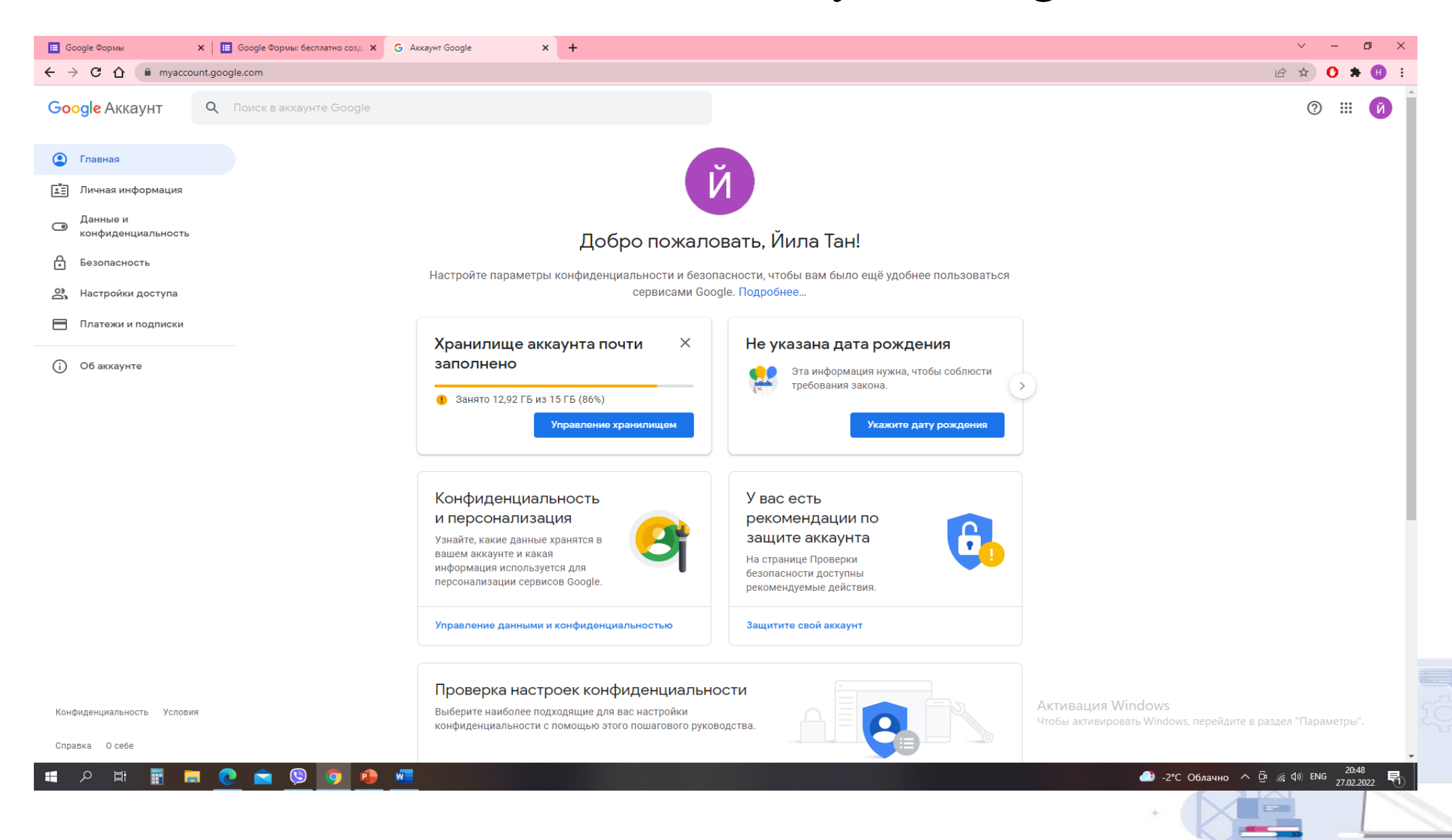

 $X I V 0$ 

 $248$ 

#### Шаг 2. Создайте опрос или тест:

 $W$ 

- перейдите на страницу forms.google.com.
- выберите шаблон.

**II A E E E C & O 9** 

- откроется форма нового опроса или теста.

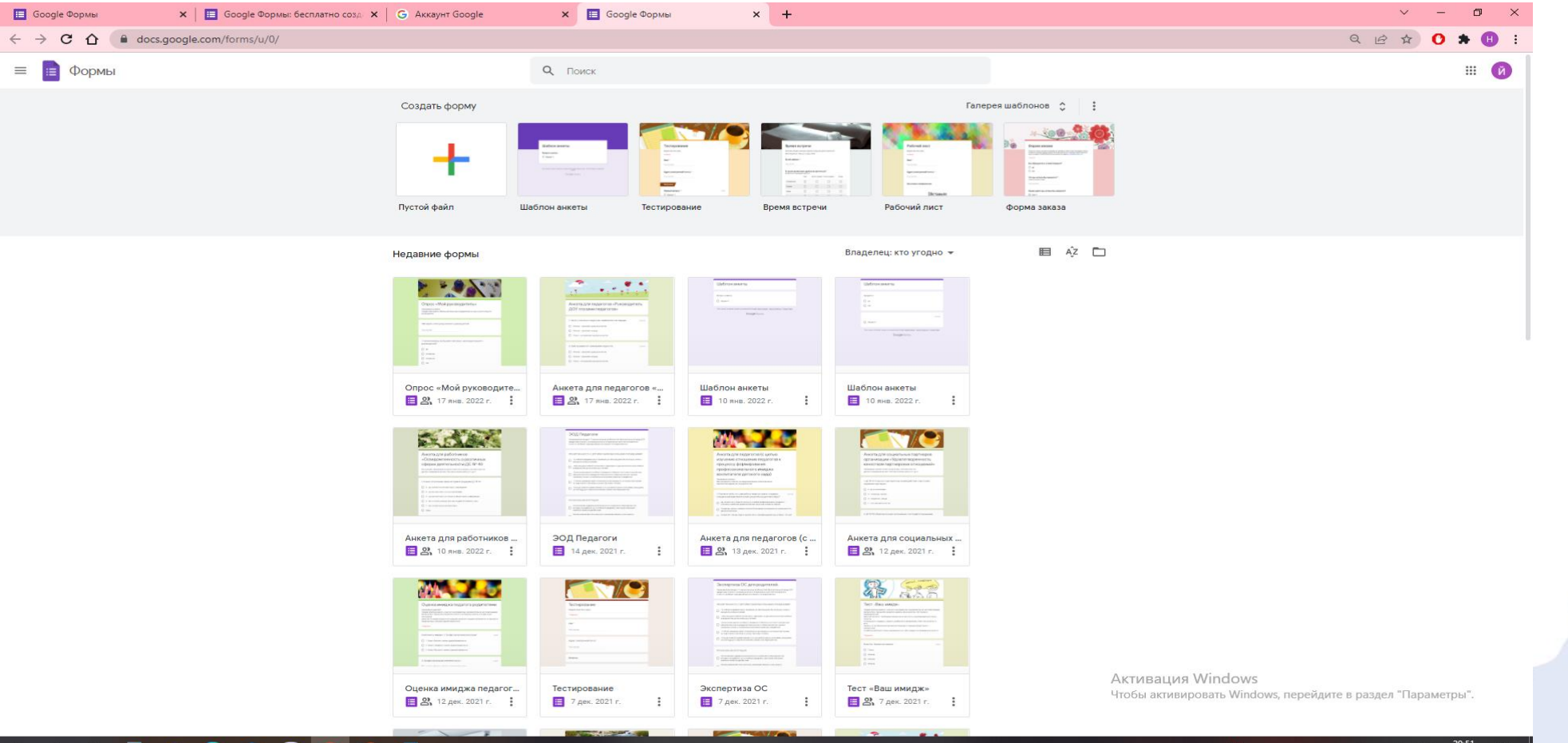

IE.

 $X I R 0$ 

 $249$ 

Шаг 3. Напишите название опросника или теста и добавьте вопросы. Выбирайте типы вопросов – от простых текстовых полей до сложных шкал и сеток. Добавляйте в форму видеоролики с YouTube и фотографии.

Формы можно с легкостью создавать, редактировать и заполнять как на компьютере, так и на мобильных устройствах.

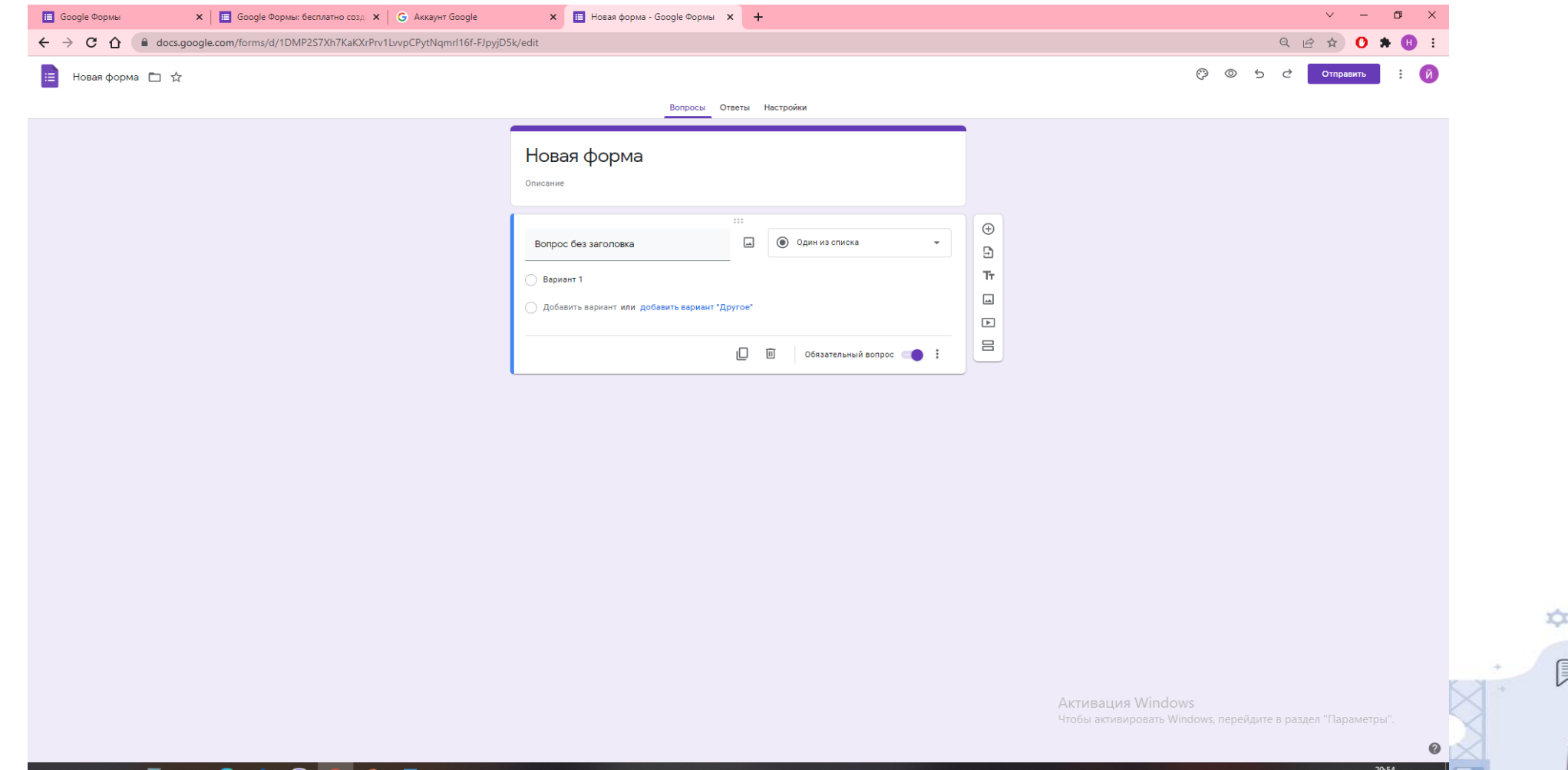

#### Шаг 3.

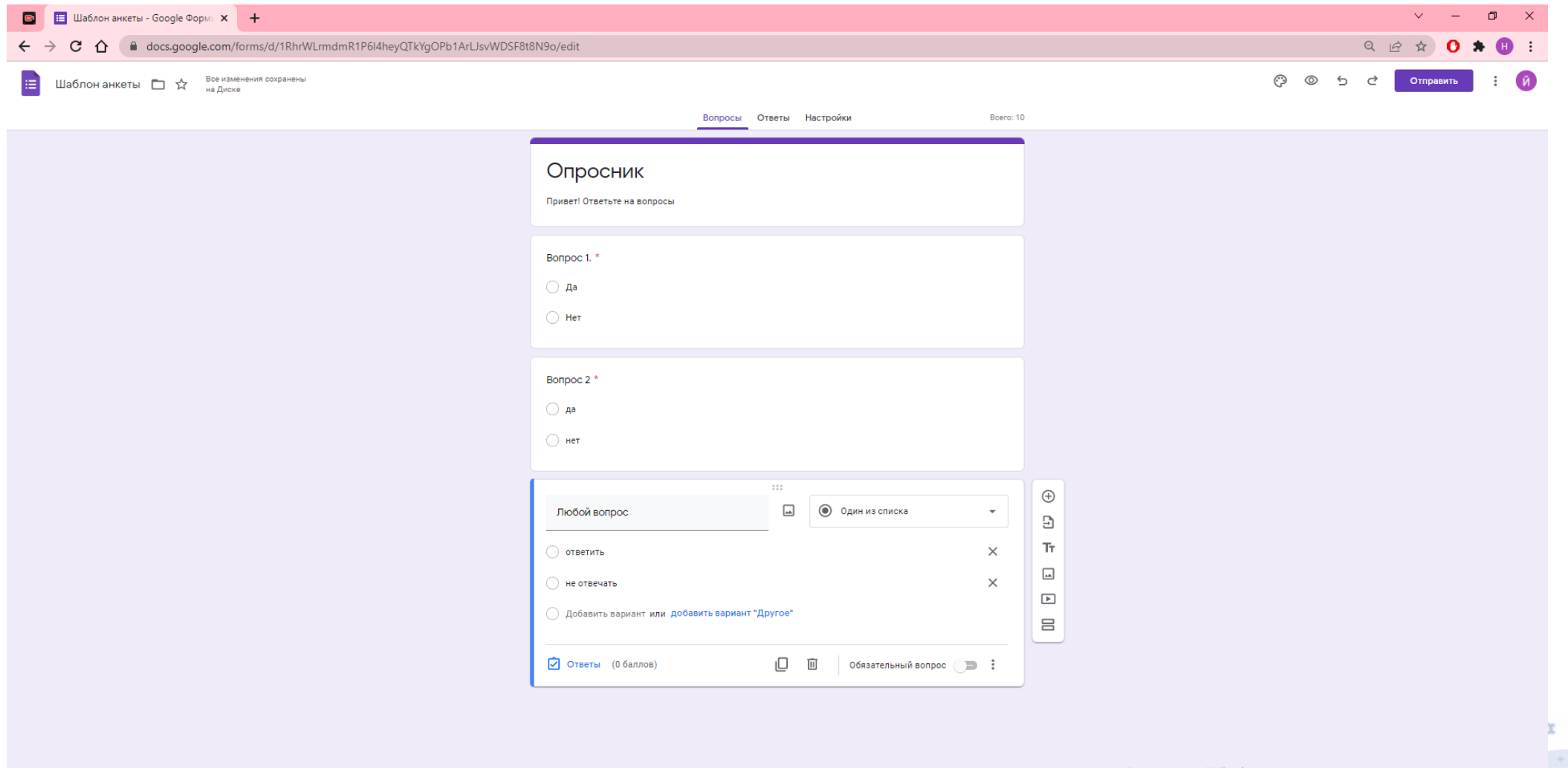

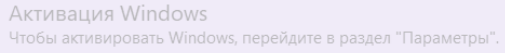

u.

 $\bullet$  -2°C Облачно  $\land$   $\overline{\oplus}$  ( $\stackrel{\frown}{\phantom{}_{a}}$   $\uparrow$ )) PУC  $\frac{21:30}{27.02.2022}$ 

 $X \cup Y$ 

 $\bullet$ 

 $24<sub>2</sub>$ 

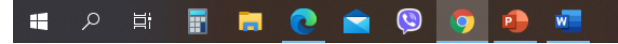

# Шаг 4. Выберите цвет, шрифт, картинку по желанию

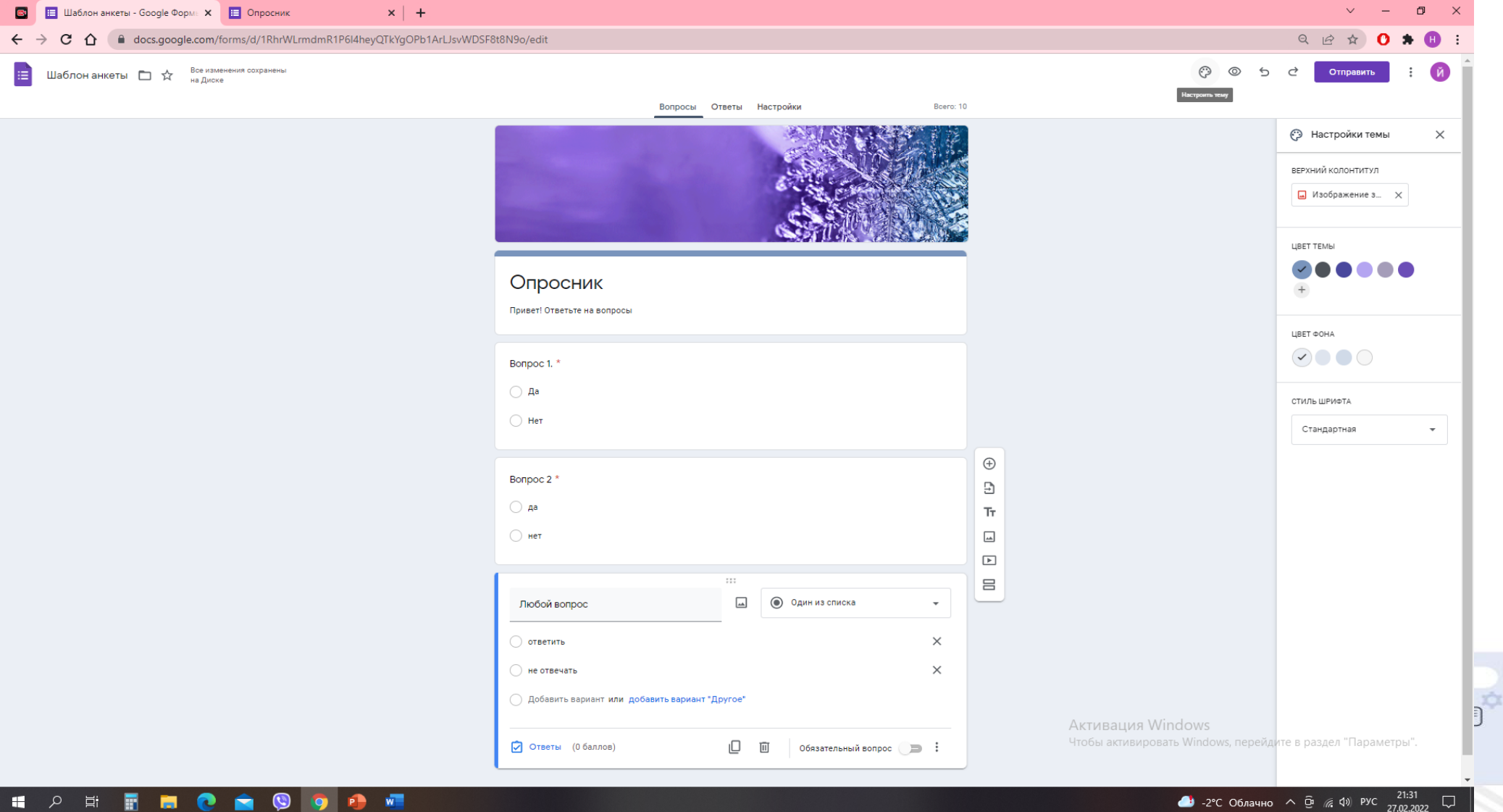

 $X I V 0$ 

 $24%$ 

#### Шаг 5. Настройте необходимые параметры и отправьте ссылку респондентам

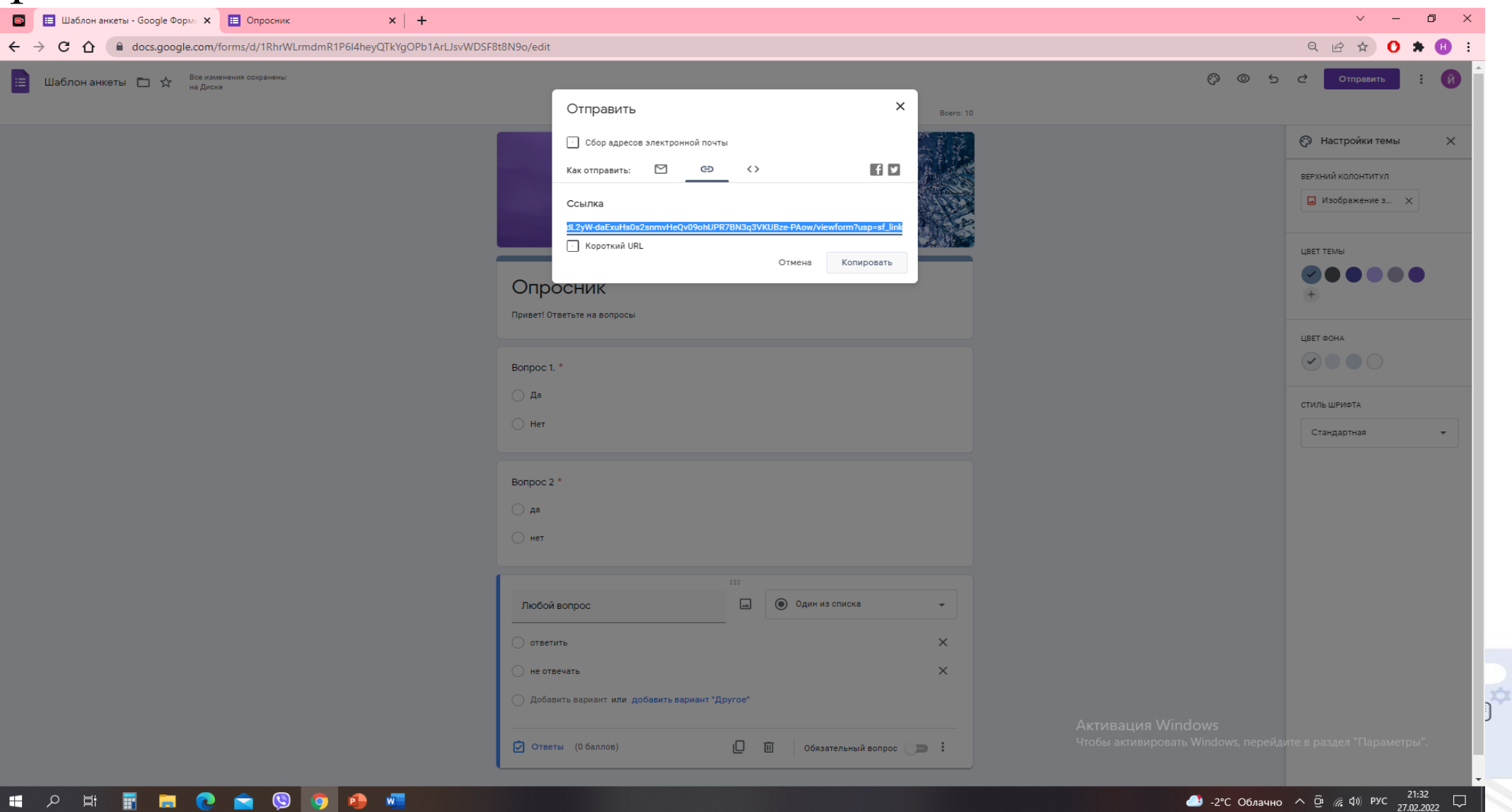

 $X I V 0$ 

 $249$ 

#### Шаг 6. Просмотр и обработка информации

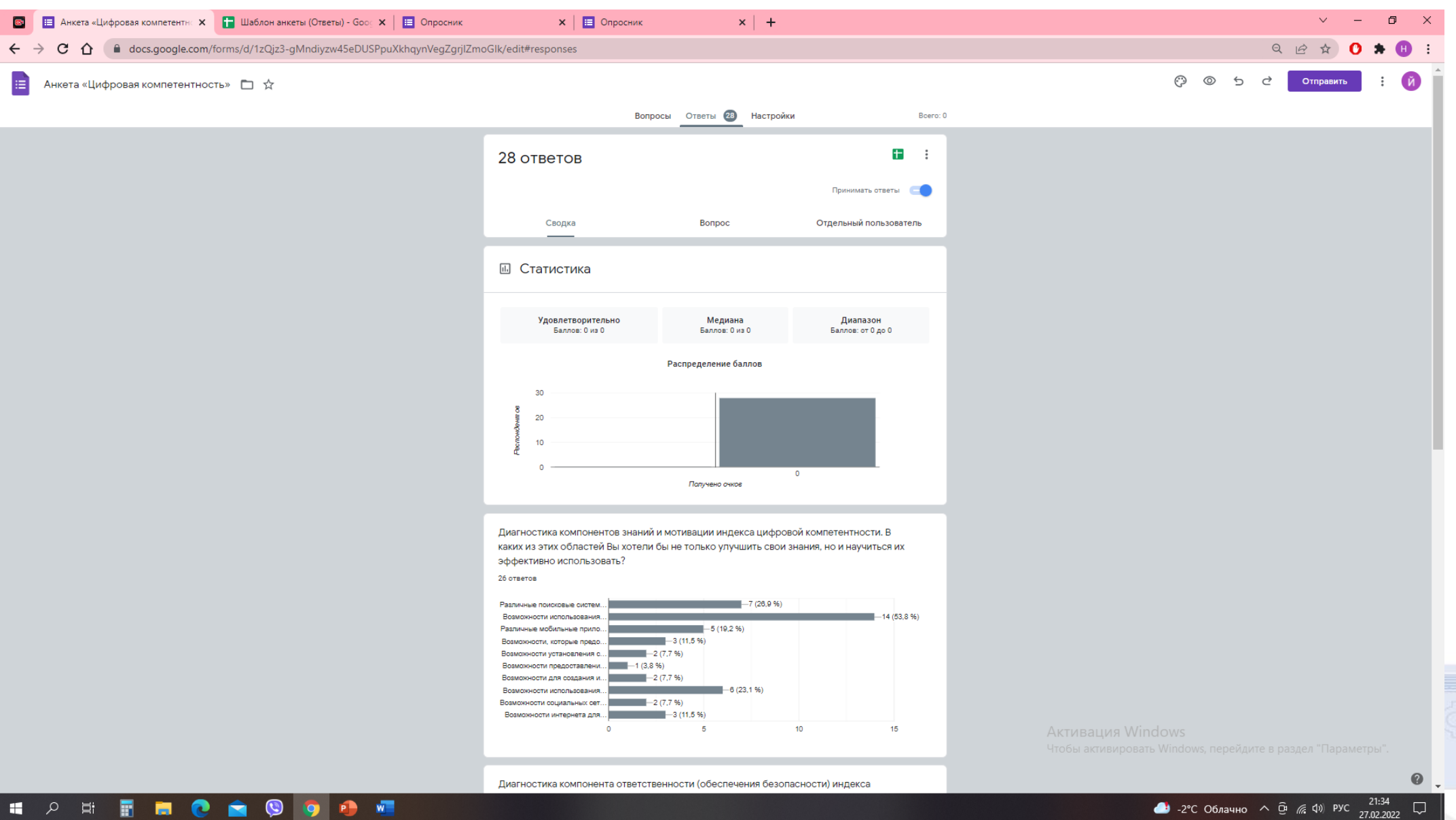

**BACK** 

 $^{24}$ 

#### Диаграммы меняются в зависимости от количества вопросов.

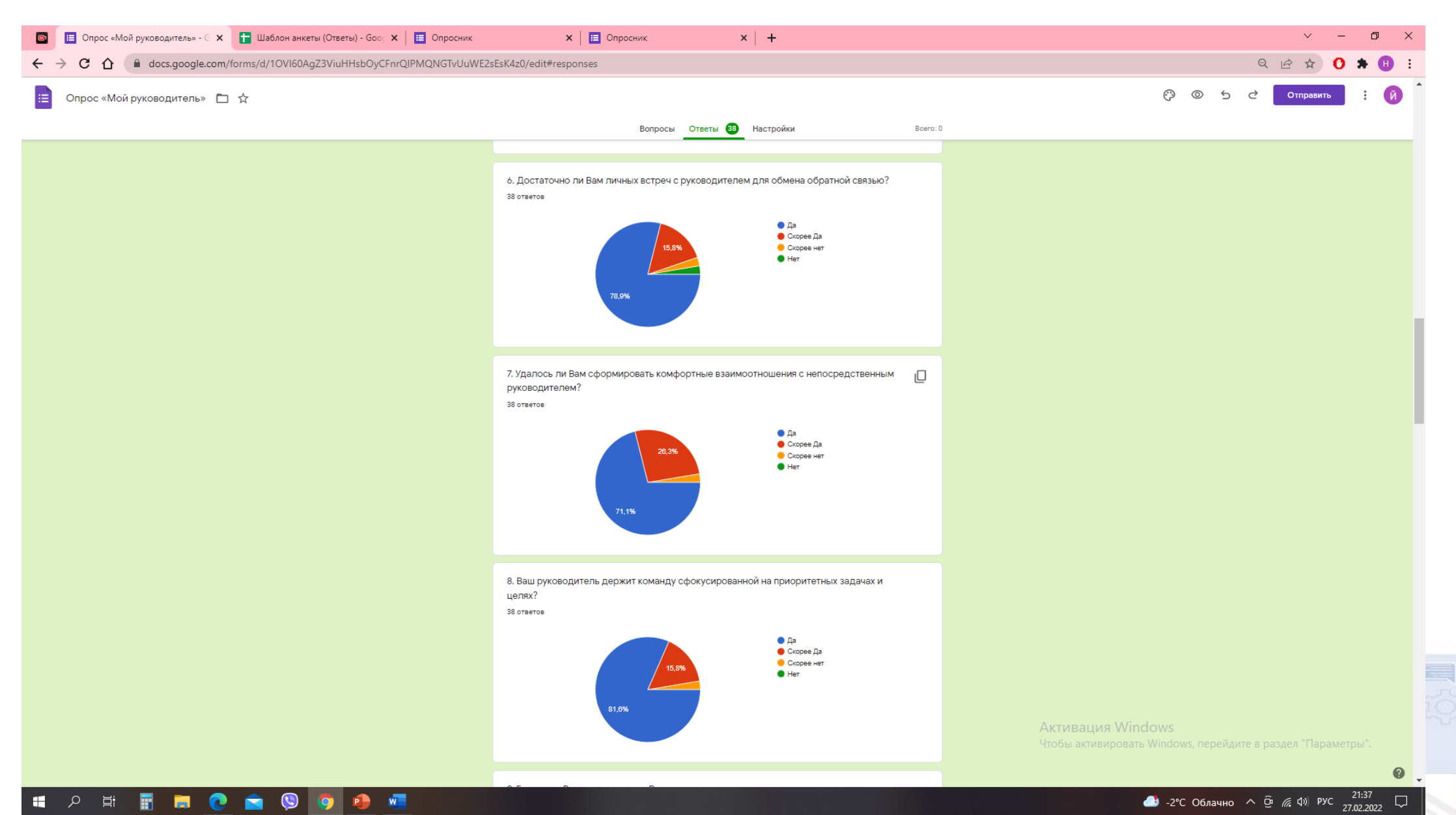

 $\times$ i Mo

 $24<sub>2</sub>$ 

#### Таблицы Microsoft Excel

目 (A - В Настройки Доступа

 $\sim$   $-$ 

 $\sum_{i=1}^{n}$ 

 $24<sub>5</sub>$ 

Анкета для работников «Восприятие образа организации» (Ответы) ☆ © ©  $\begin{array}{c} \begin{array}{c} \begin{array}{c} \end{array} \end{array} \end{array}$ 

Файл Правка Вид Вставка Формат Данные Инструменты Расширения Справка

#### K N 局 目 100% ▼ p. % .0, .00 123▼ | Поумолча... ▼ | 10 × | B. T. 유 A | �. 田 53 ▽ | 三▼ ± ▼ | <del>→</del> ▽ Y ▼ | GD 田 同 ▽ × ∑ - | **Pv** -

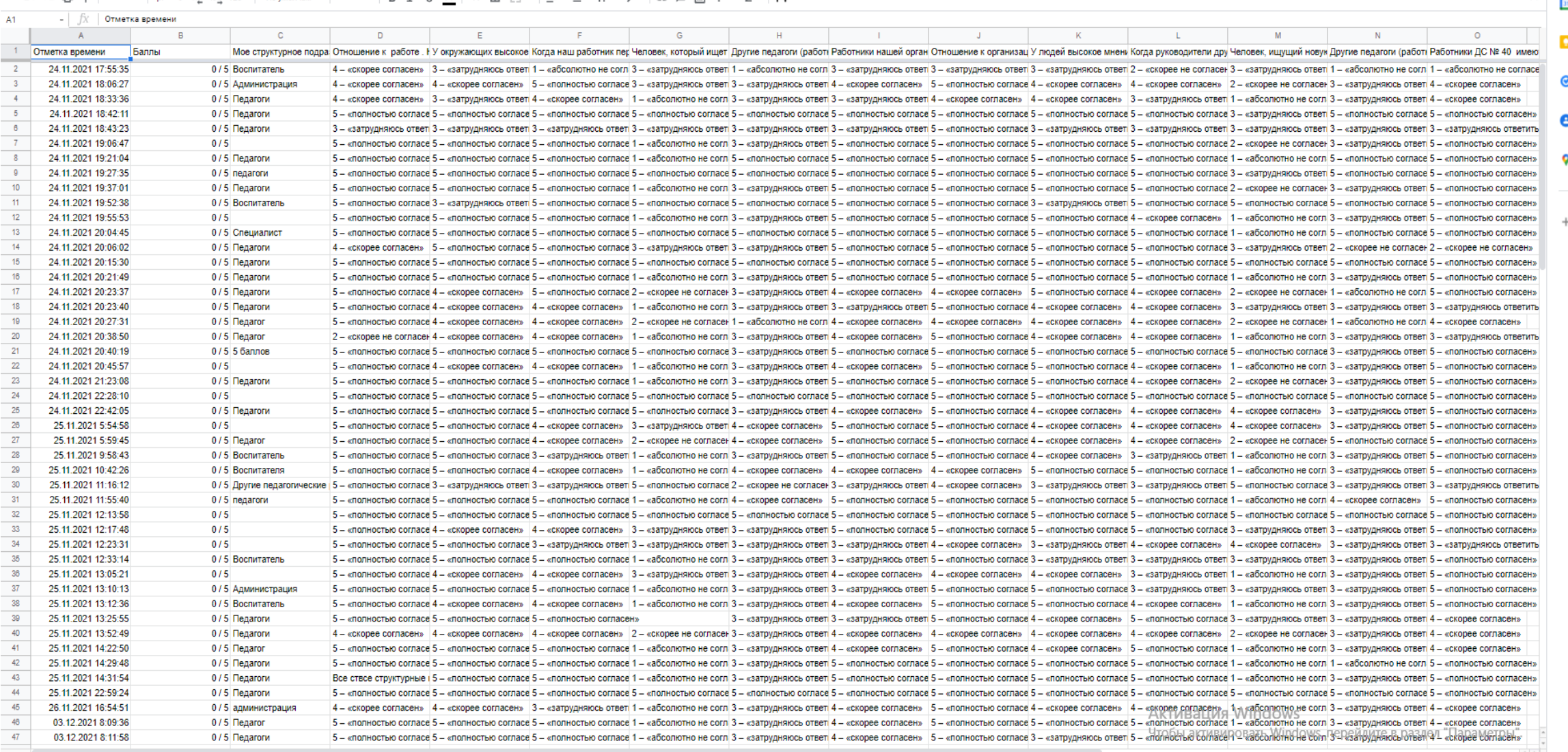

# Преимущества Google форм:

- Возможность создавать тесты или опросники по самостоятельно выбранной теме с помощью Google форм.
- Для использования Google форм нет необходимости в Windows, который нужно покупать.
- Возможность значительно экономить время на проведение и проверку знаний.
- Возможность работать с респондентами дистанционно.
- Дальнейшее использование данных

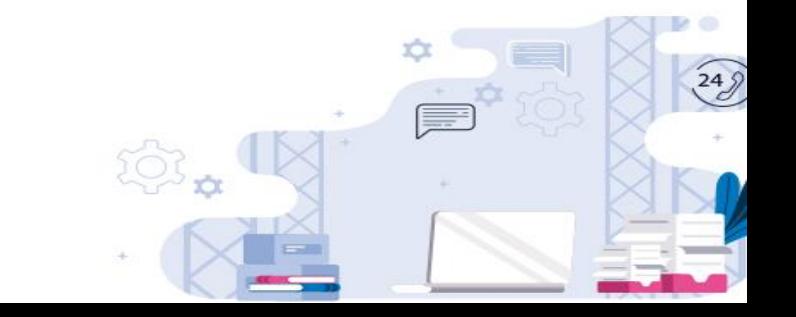

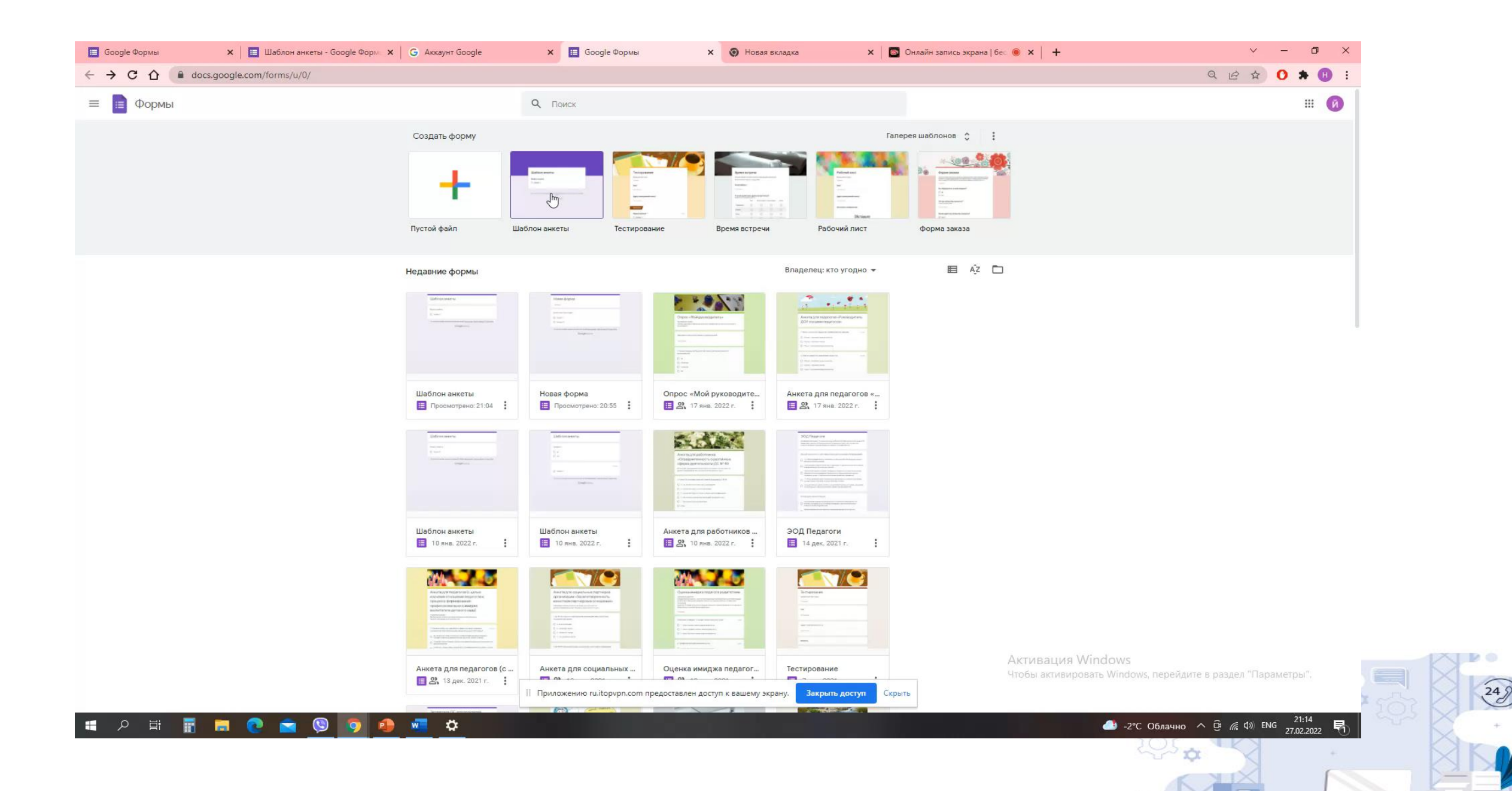

# Сервисы Google

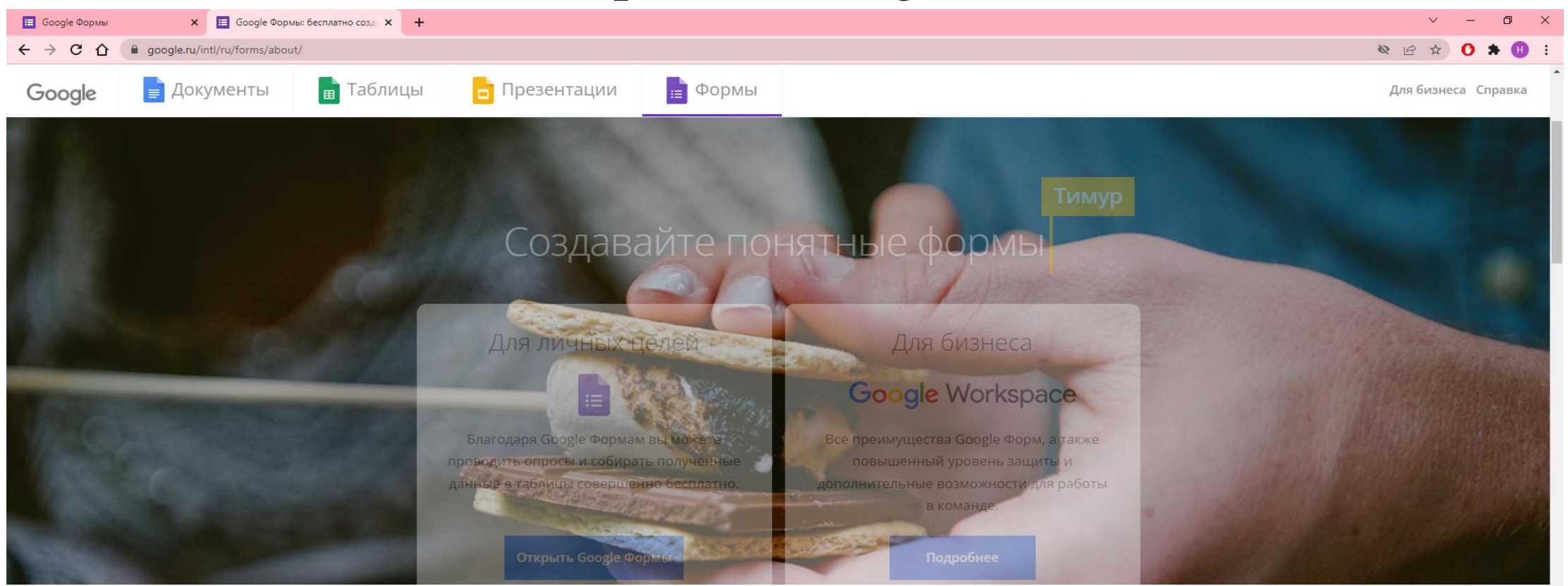

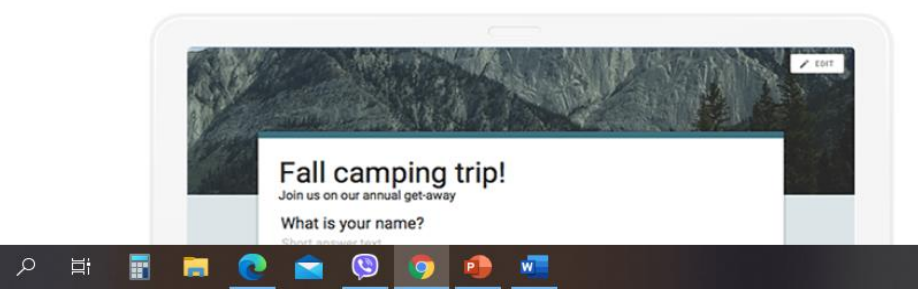

**ONDOCH V HE TOЛЬ КОТОБЫ АКТИВАЦИЯ Windows**, перейдите в раздел "Параметры".

С Google Формами вы можете не только быстро

 $\bigoplus$  -2°C O6лачно  $\land$   $\overline{\oplus}$  ( $\overline{\oplus}$  4) PYC  $\frac{20.46}{27.02.2022}$ 

 $X \cup Y$ 

 $\widehat{\frac{248}{2}}$ 

Лучшие конструкторы форм для онлайн-опросов:

- [1. Google Forms](https://docs.google.com/forms/u/0/)
- [2. Яндекс.Взгляд](https://yandex.ru/forms/mobile)
- [3. Survey Monkey](https://ru.surveymonkey.com/)
- [4. Survio](https://www.survio.com/ru/)
- [5. EXAMINARE](https://www.examinare.ru/)
- [6. Simpoll](https://simpoll.ru/)
- [7. Anketolog](https://anketolog.ru/)
- [8. Online Test Pad](https://onlinetestpad.com/ru)
- [9. Testograf](https://www.testograf.ru/ru/)
- [10. Oprosso](https://oprosso.ru/)

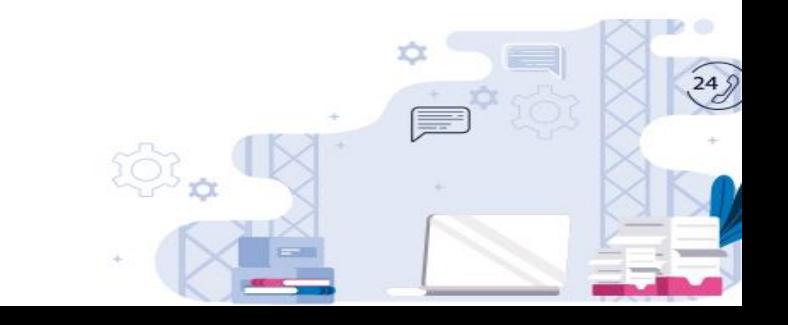

Google Формы как инструмент для создания тестов. Подробная видео-инструкция

• [https://www.youtube.com/watch?v=0oYBF05qhjE&ab\\_channel=Dmit](https://www.youtube.com/watch?v=0oYBF05qhjE&ab_channel=DmitryRobionek) ryRobionek

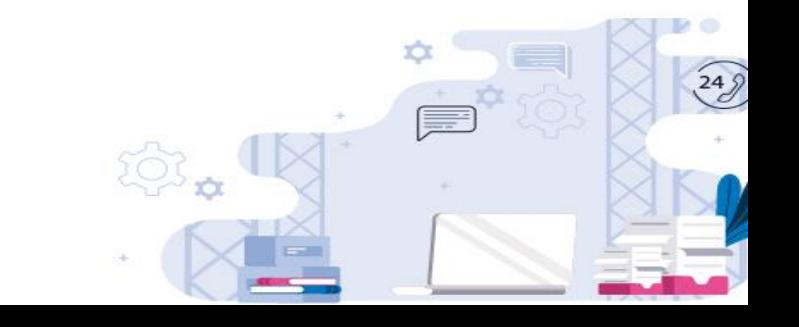

# Полезные ссылки Google:

- [Google Earth](https://earth.google.com/web/) приложении, позволяющем рассмотреть всю нашу планету на фотографиях со спутника.
- [Google Mars](https://www.google.com/mars/) это совместный проект с исследователями из американского космического агентства (NASA).
- [Google Moon](https://www.google.com/moon/) работает примерно так же, как и карта Марса.
- [Google Sky.](https://www.google.com/sky/) Далёкие галактики и близкие планеты всё это можно рассмотреть на фотографиях с телескопов и обсерваторий.
- [Google Академия культуры](https://artsandculture.google.com/)  это большое собрание выставок различных музеев. Классики эпохи Возрождения или современные художники – всех их можно найти в галерее Академии.

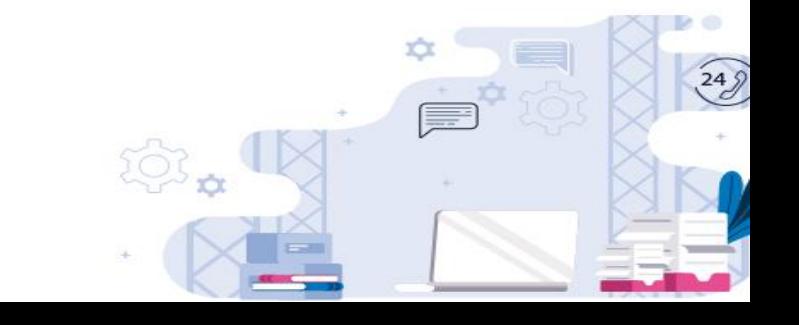